#### **Oracle® Cloud** What's New in Oracle Management Cloud

E72223-72 January 2024

# What's New in Oracle Management Cloud

- What's New in Oracle Management Cloud Global
- [What's New in Oracle Management Cloud Agents](#page-2-0)
- [What's New in Oracle Database Management](#page-4-0)
- [What's New in Oracle Application Performance Monitoring](#page-5-0)
- [What's New in Oracle Infrastructure Monitoring](#page-6-0)
- [What's New in Oracle IT Analytics](#page-8-0)
- [What's New in Oracle Log Analytics](#page-9-0)
- [What's New in Data Explorer and Dashboards](#page-13-0)
- [What's New in Solutions for Packaged Applications](#page-28-0)
- [What's New in Oracle Orchestration](#page-30-0)

#### What's New in Oracle Management Cloud – Global

Learn about what's new in the global areas of Oracle Management Cloud.

New Features in Oracle Management Cloud – Global in October 2020

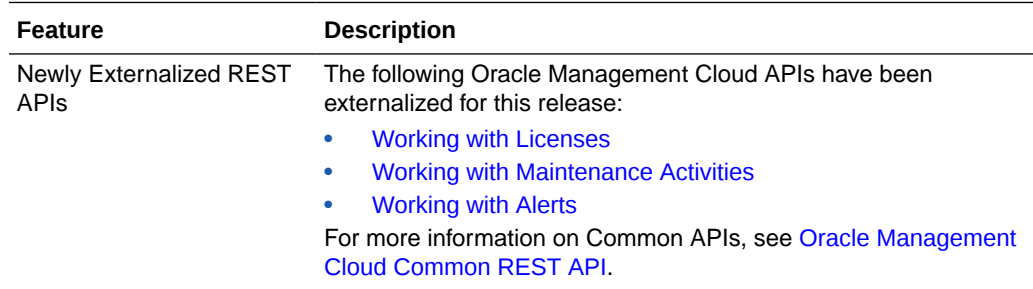

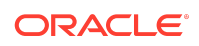

# New Features in Oracle Management Cloud – Global in September 2019

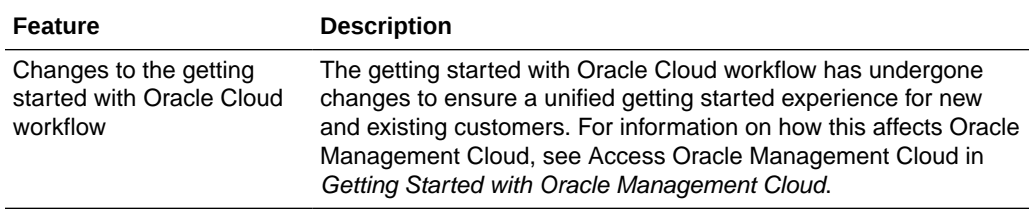

### New Features in Oracle Management Cloud – Global in June 2019

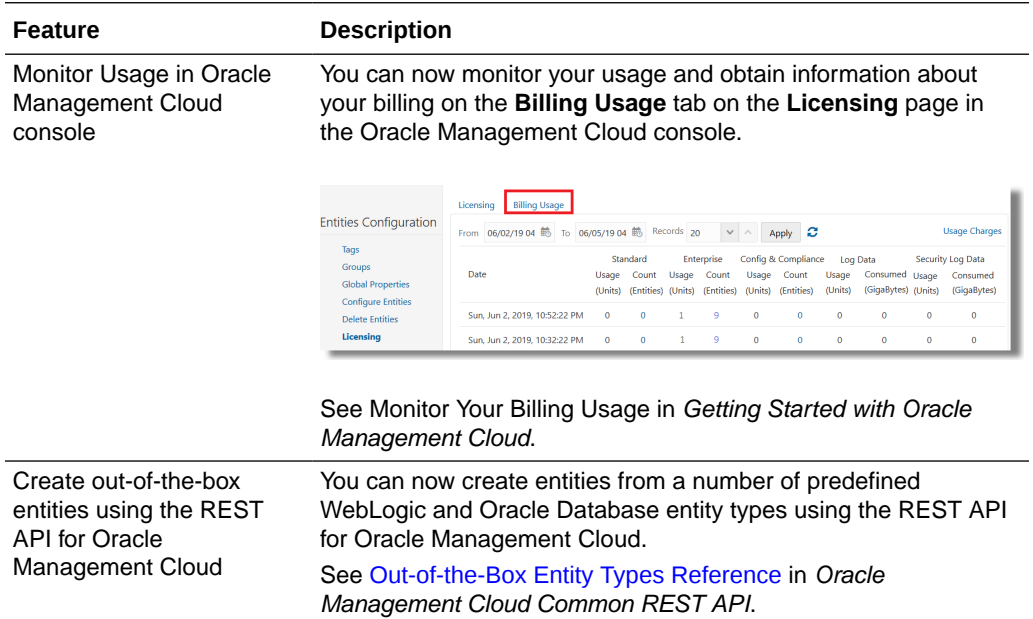

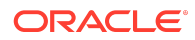

<span id="page-2-0"></span>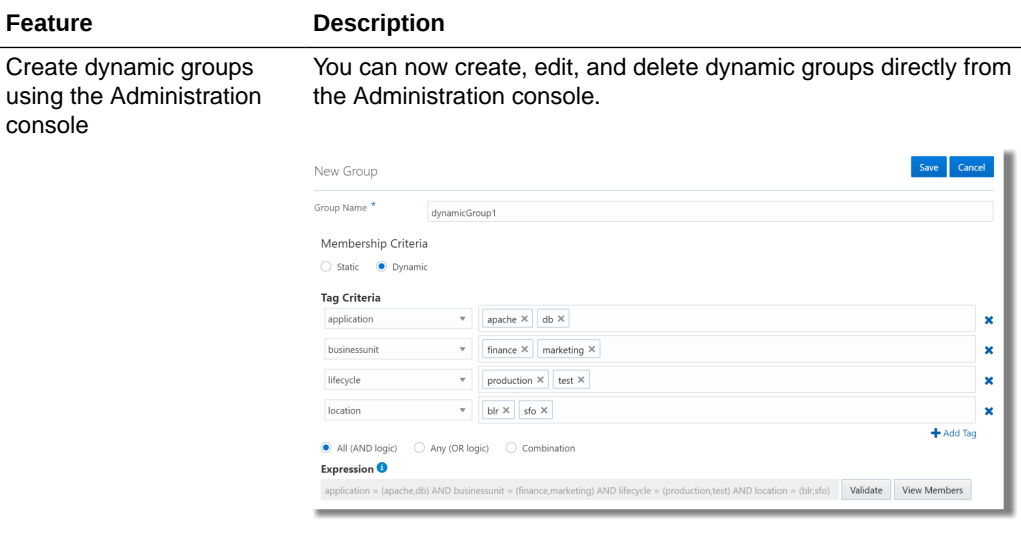

See Manage Groups in Working with Oracle Management Cloud.

#### What's New in Oracle Management Cloud Agents

Learn about what's new in Oracle Management Cloud Agents.

# New Features in Oracle Management Cloud Agents in January 2024

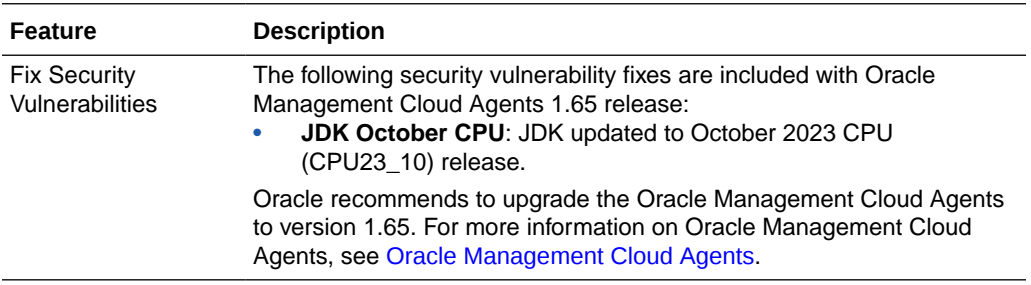

New Features in Oracle Management Cloud Agents in September 2023

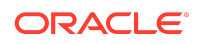

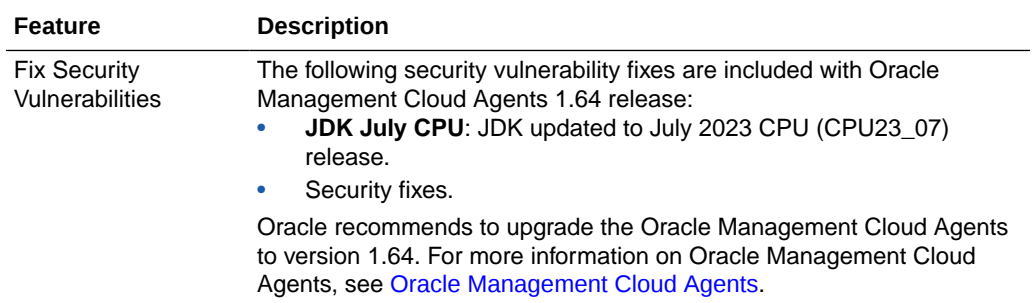

# New Features in Oracle Management Cloud Agents in June 2023

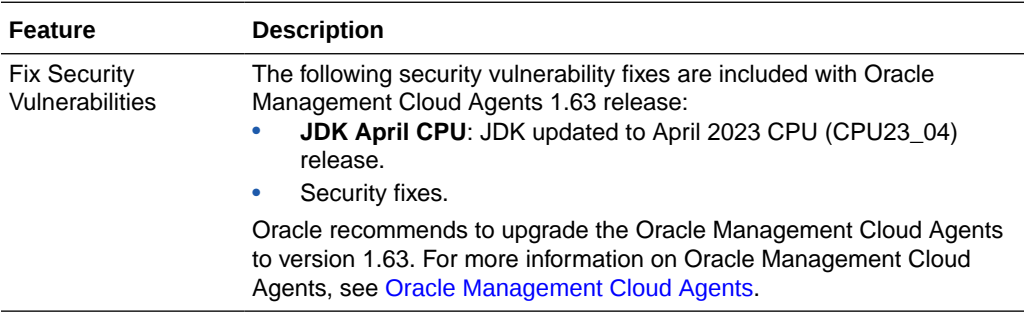

# New Features in Oracle Management Cloud Agents in March 2023

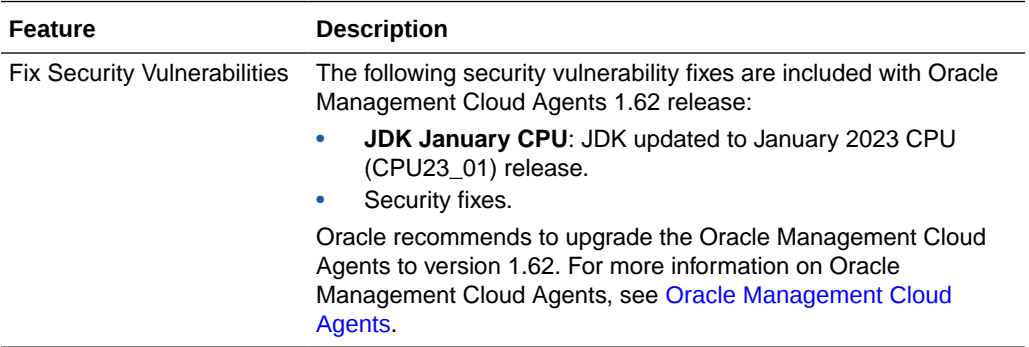

New Features in Oracle Management Cloud Agents in December 2022

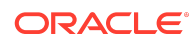

<span id="page-4-0"></span>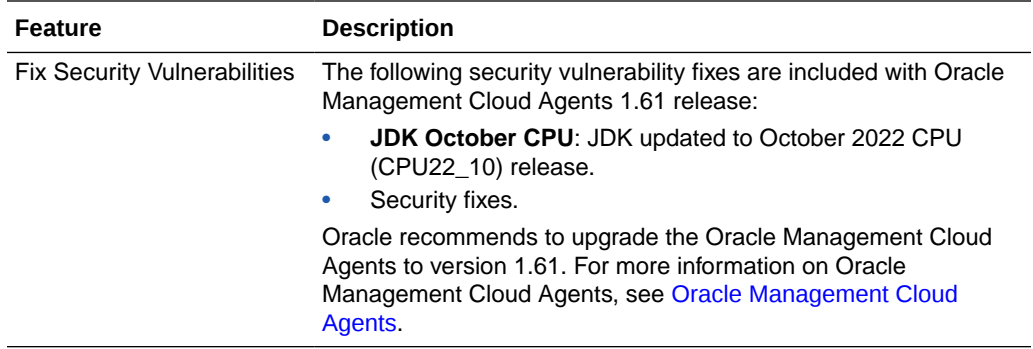

#### What's New in Oracle Database Management

Learn about what's new in Oracle Database Management.

# New Features in Oracle Database Management in February 2020

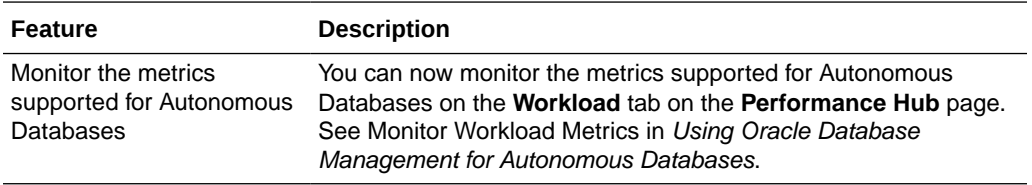

New Features in Oracle Database Management in June 2019

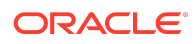

<span id="page-5-0"></span>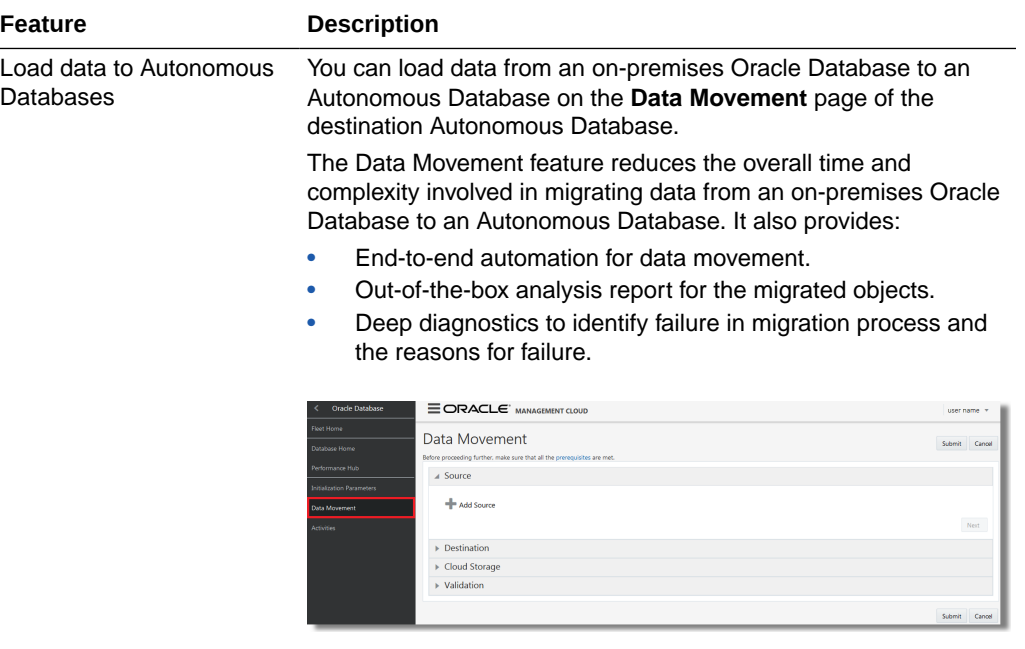

See Load Data to Autonomous Databases in Using Oracle Database Management for Autonomous Databases.

#### New Features in Oracle Database Management in April 2019

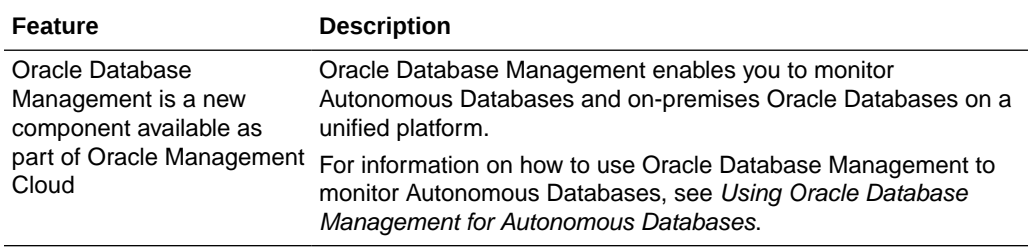

#### What's New in Oracle Application Performance Monitoring

Learn about what's new in Oracle Application Performance Monitoring.

## New Features in Oracle Application Performance Monitoring in November 2019

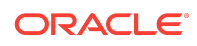

<span id="page-6-0"></span>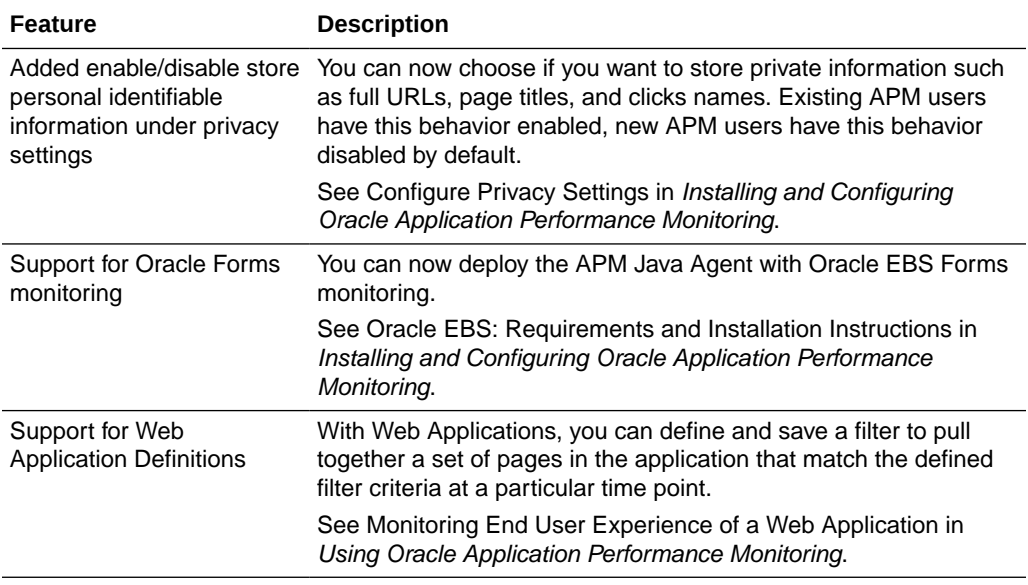

# New Features in Oracle Application Performance Monitoring in July 2019

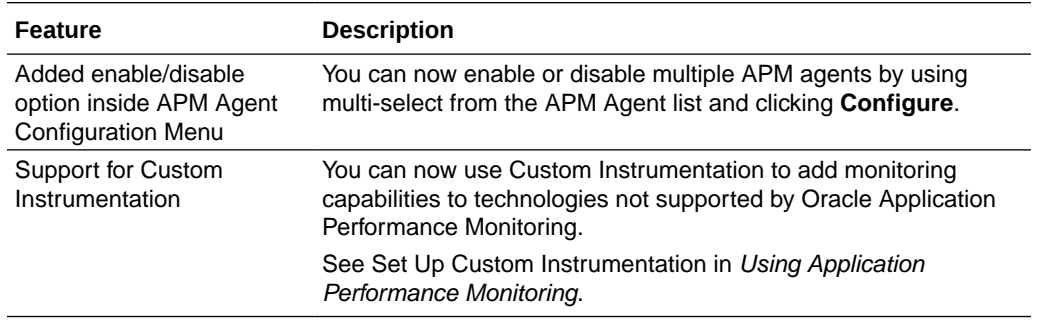

# New Features in Oracle Application Performance Monitoring in February 2019

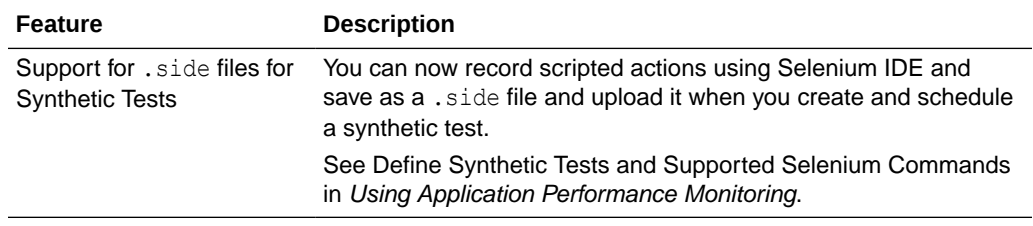

## What's New in Oracle Infrastructure Monitoring

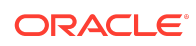

Learn about what's new in Oracle Infrastructure Monitoring.

# New Features in Oracle Infrastructure Monitoring in September 2022

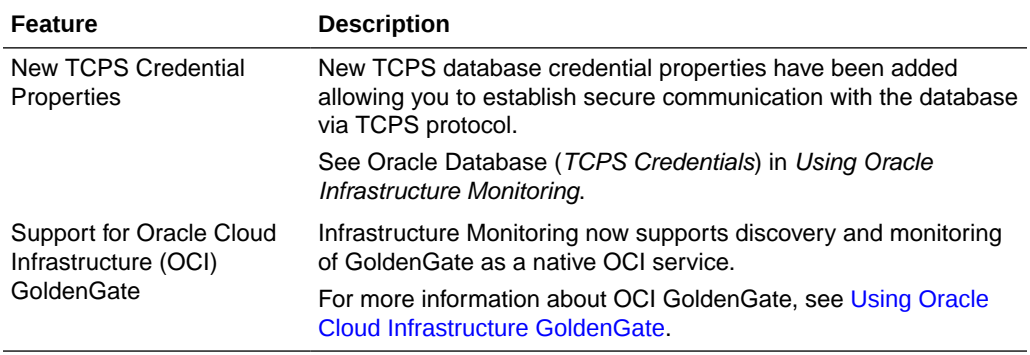

# New Features in Oracle Infrastructure Monitoring in June 2022

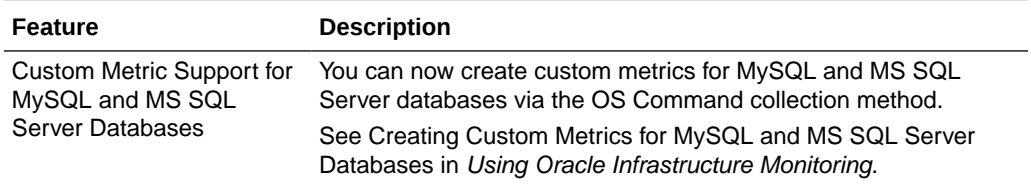

# New Features in Oracle Infrastructure Monitoring in August 2020

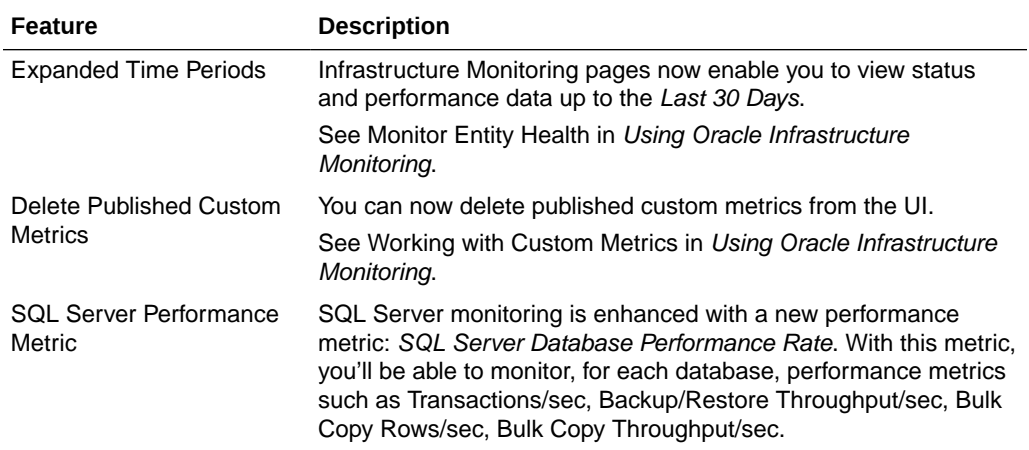

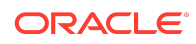

# <span id="page-8-0"></span>New Features in Oracle Infrastructure Monitoring in February 2020

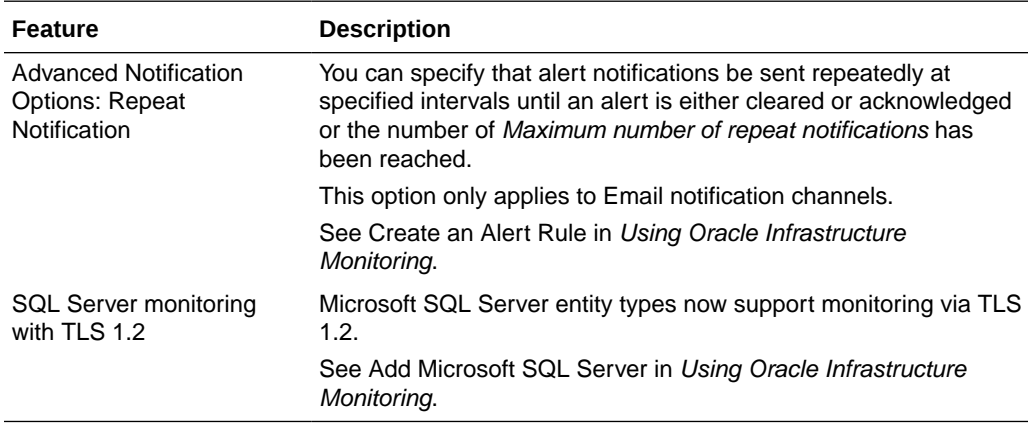

#### What's New in Oracle IT Analytics

Learn about what's new in Oracle IT Analytics.

#### New Features in Oracle IT Analytics in August 2020

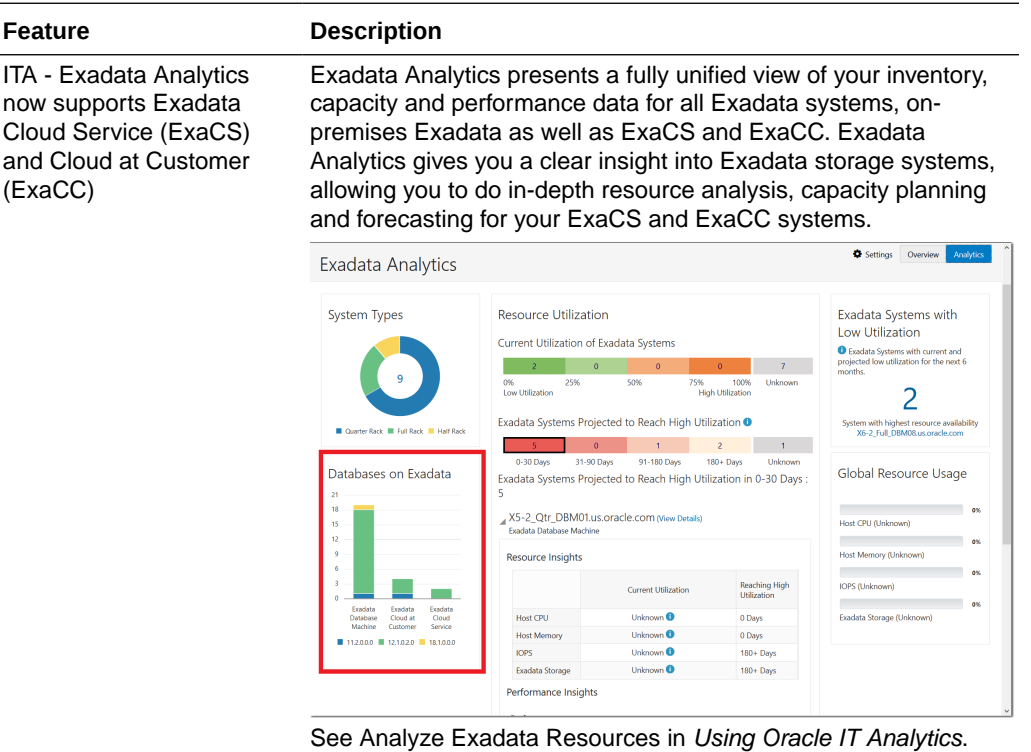

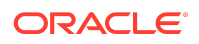

#### <span id="page-9-0"></span>New Features in Oracle IT Analytics in June 2020

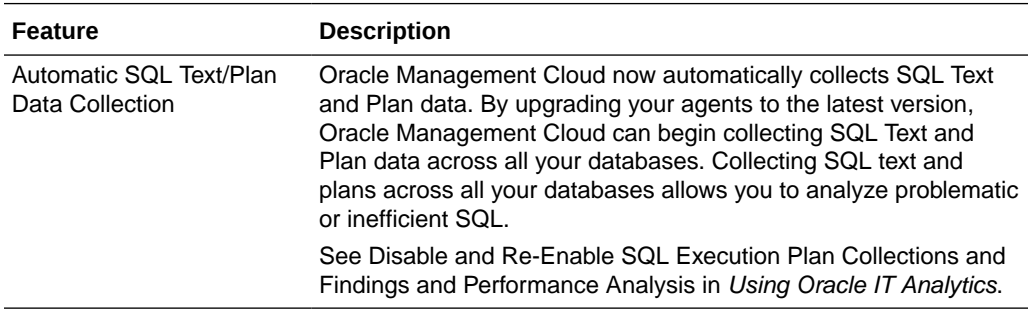

# New Features in Oracle IT Analytics in November 2019

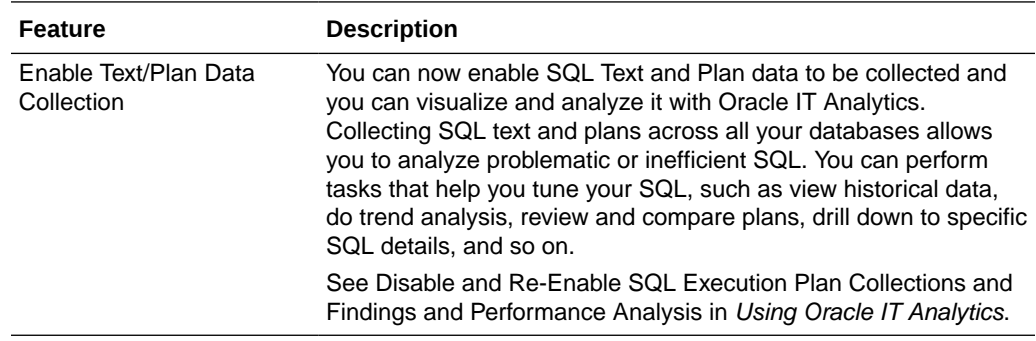

### What's New in Oracle Log Analytics

Learn about what's new in Oracle Log Analytics.

#### New Features in Oracle Log Analytics in June 2022

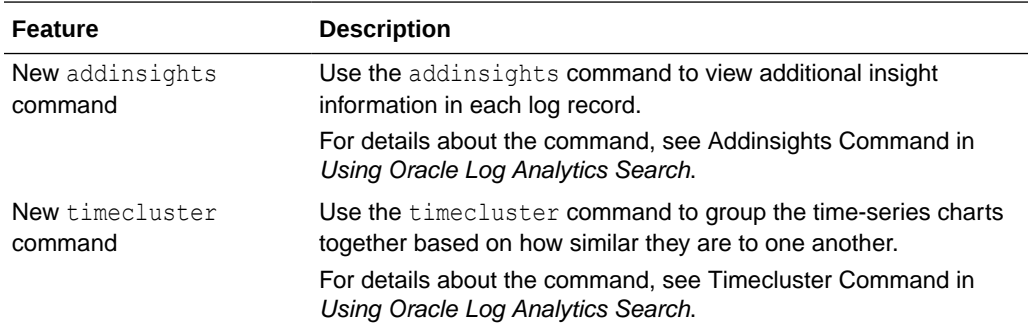

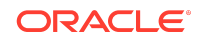

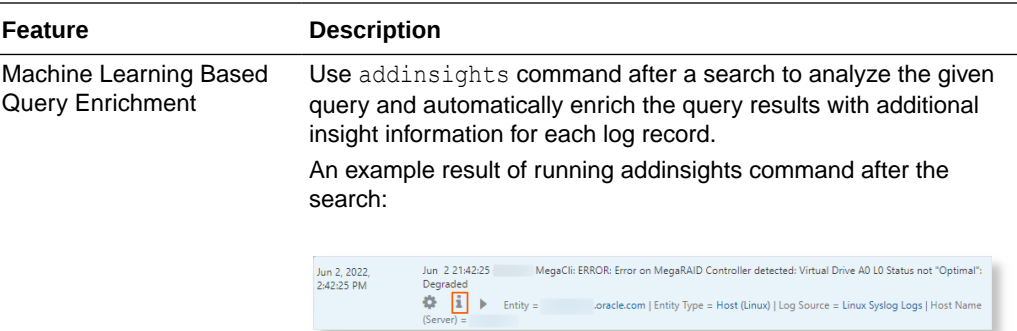

The insights fields that are auto-generated:

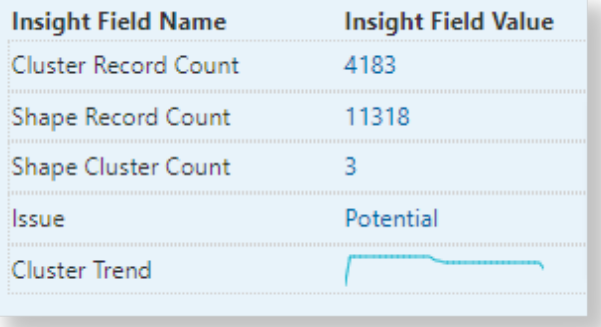

For an example of using the insights to view similar log records, see Machine Learning Based Query Enrichment in Using Oracle Log Analytics.

Cluster Similar Time Series Use the timecluster command after link to cluster similar time series together.

> The following image shows clusters of log sources that have similar trend grouped by ID:

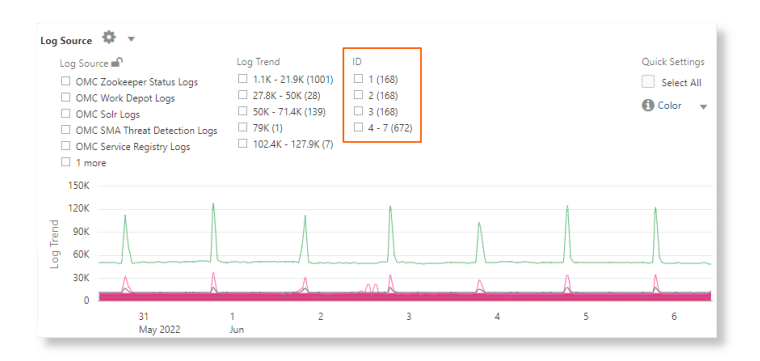

For details about the example, see Cluster Similar Time Series in Using Oracle Log Analytics.

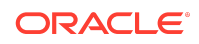

# New Features in Oracle Log Analytics in March 2022

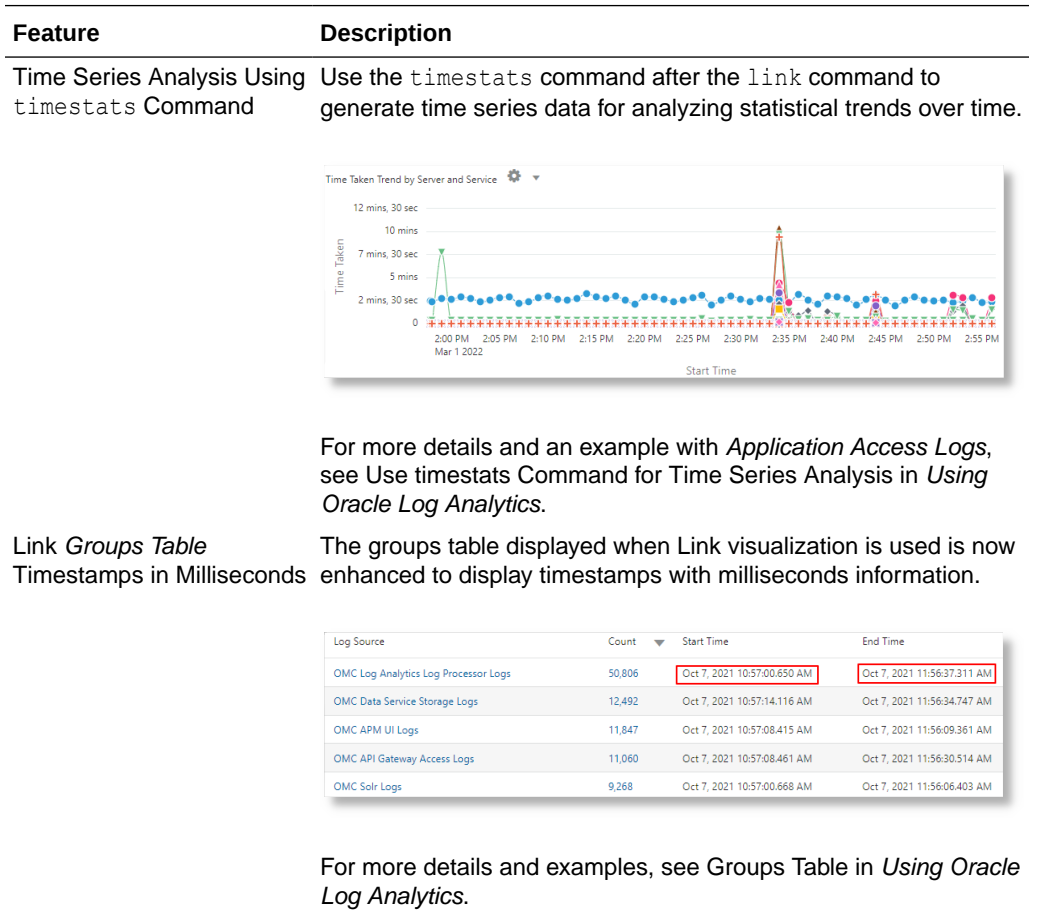

# New Features in Oracle Log Analytics in August 2021

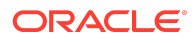

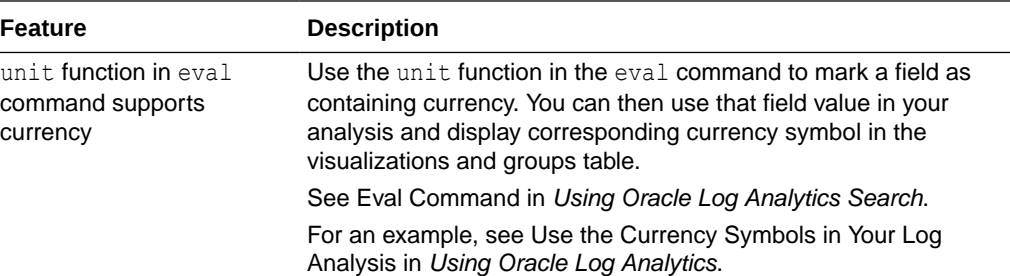

The example demonstrates how to specify the currency unit using the ISO-4217 code, and then view the currency symbols in the link table and charts.

In the example, the groups are identified based on region, time and type of gasoline. The average price band of gasoline is used to plot the bubbles along y-axis:

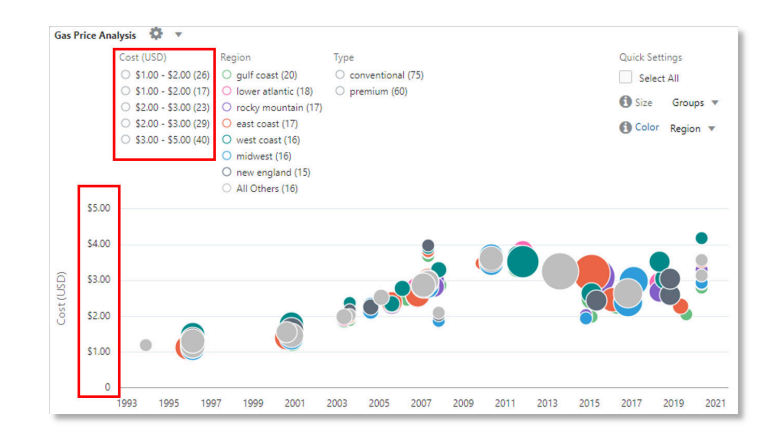

Here, the groups table shows the average price of gasoline in various currencies and the charts show the variation of the cost across several years for each currency value:

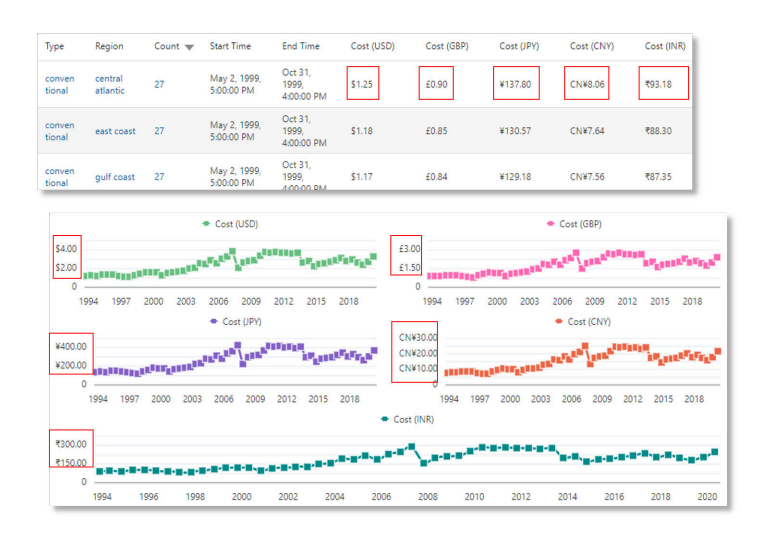

#### <span id="page-13-0"></span>**Feature Description** Additional information available about filter legends in Analyze Chart Hover your cursor over a filter legend in the Link Analyze Chart to view additional information about those values. For each legend displayed in the chart, you can see the values Clusters, Groups,

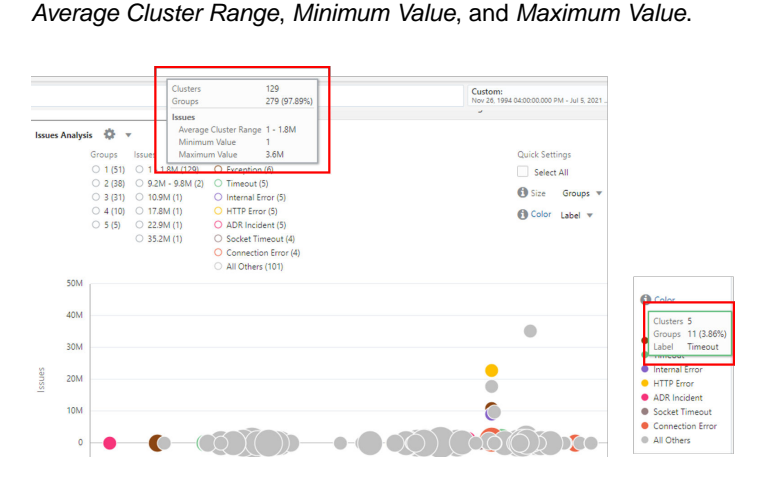

For details about Clusters, Groups, Average Cluster Range, Minimum Value, and Maximum Value, see Additional Information in Analyze Chart in Using Oracle Log Analytics.

#### What's New in Data Explorer and Dashboards

Learn about what's new in Data Explorer and Dashboards.

New Features in Data Explorer and Dashboards in August 2020

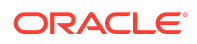

#### **Feature Description**

Explorer

Enhancement to the **Card** In a **Card** widget, open alert count is now displayed by severity, visualization option in Data with icons to denote Fatal and Critical alerts.

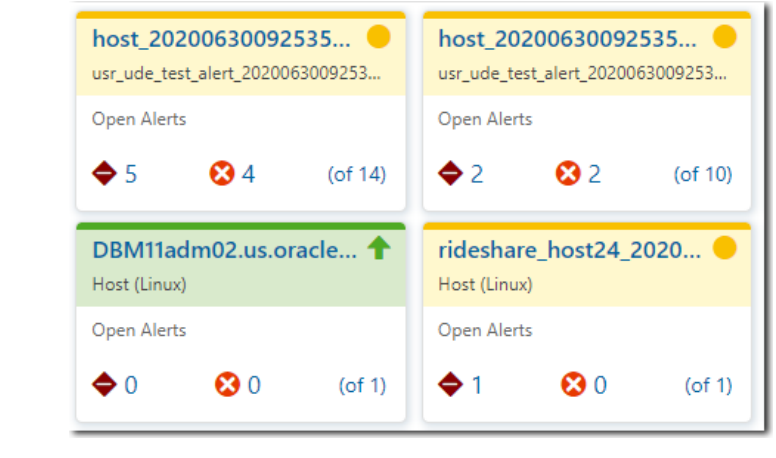

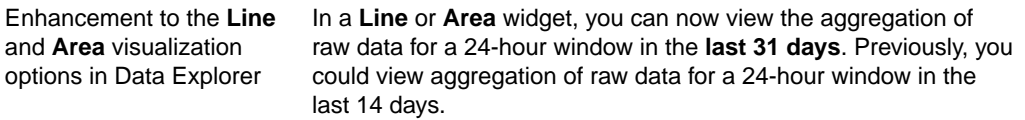

# New Features in Data Explorer and Dashboards in June 2020

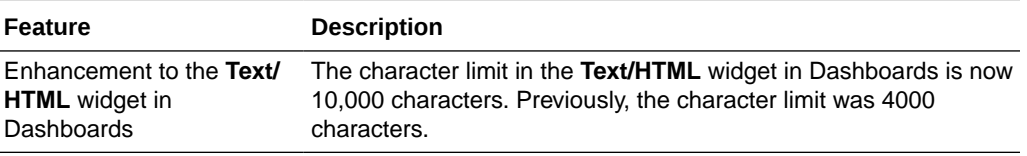

New Features in Data Explorer and Dashboards in April 2020

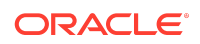

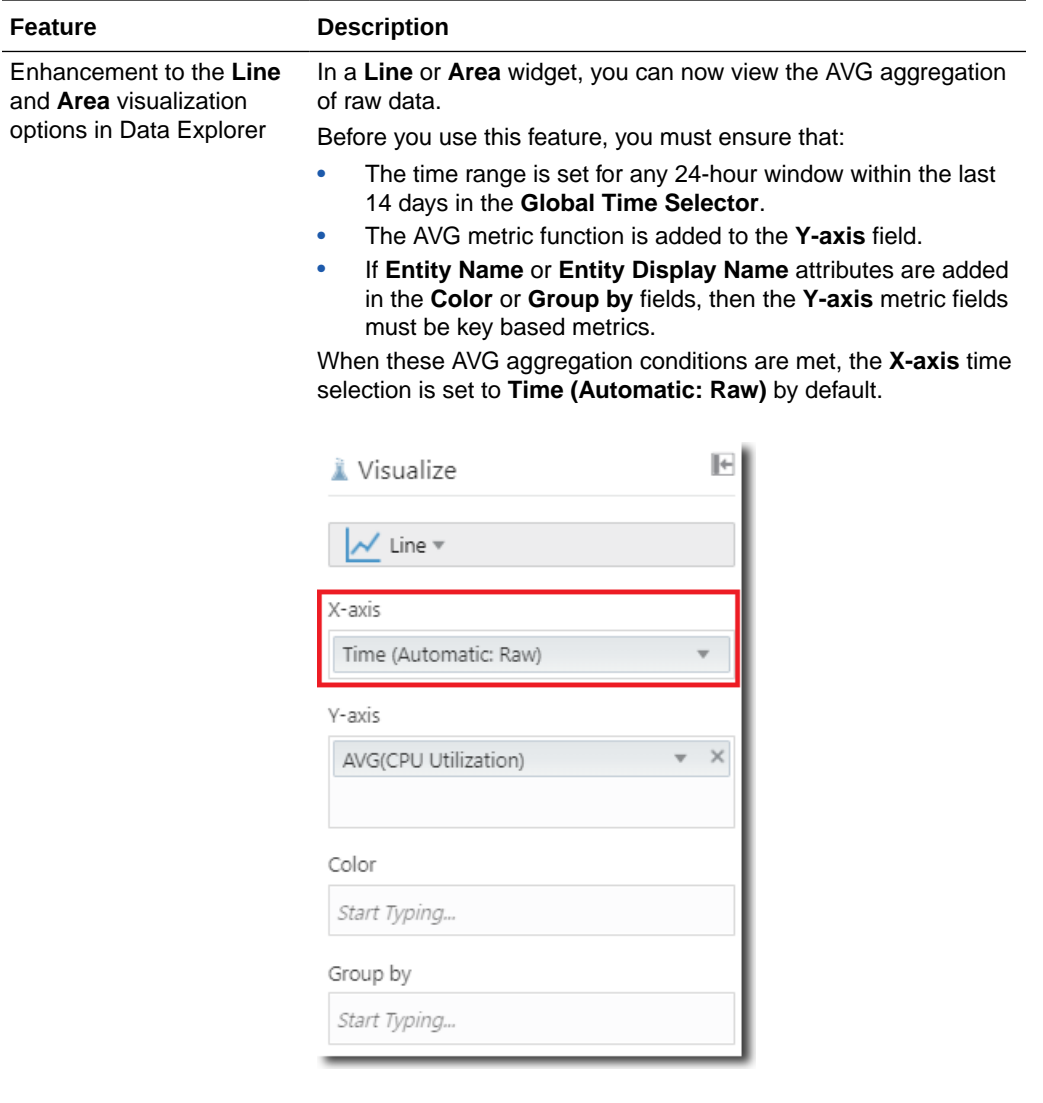

This enhancement applies to both non-key and key based metric groups. For key based metric groups the AVG function is applied across the raw key data values, unless the key is added to the **Color** or **Group by** fields. If the key is added to the **Color** or **Group by** fields, the AVG aggregation of raw data for each key can be viewed.

The AVG aggregation of raw data function can be applied on a **1 Hour** or **1 Minute** rollup window using the **Raw Aggregation** option. The rollup window default is **1 Hour**.

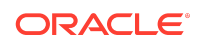

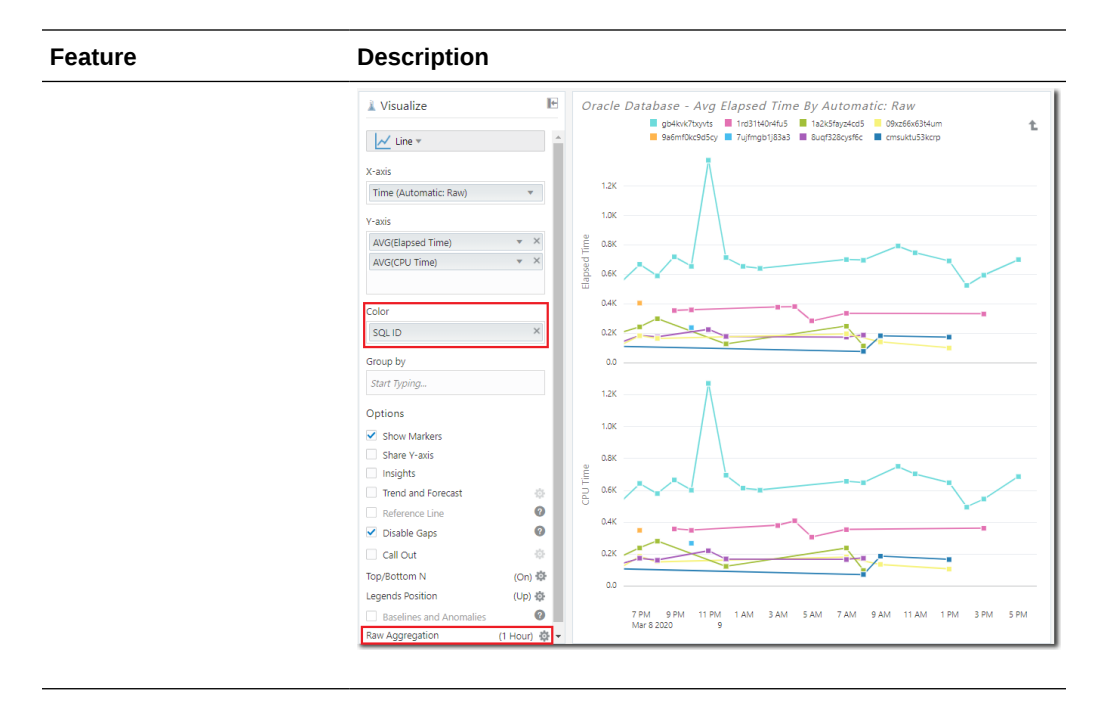

# New Features in Data Explorer and Dashboards in February 2020

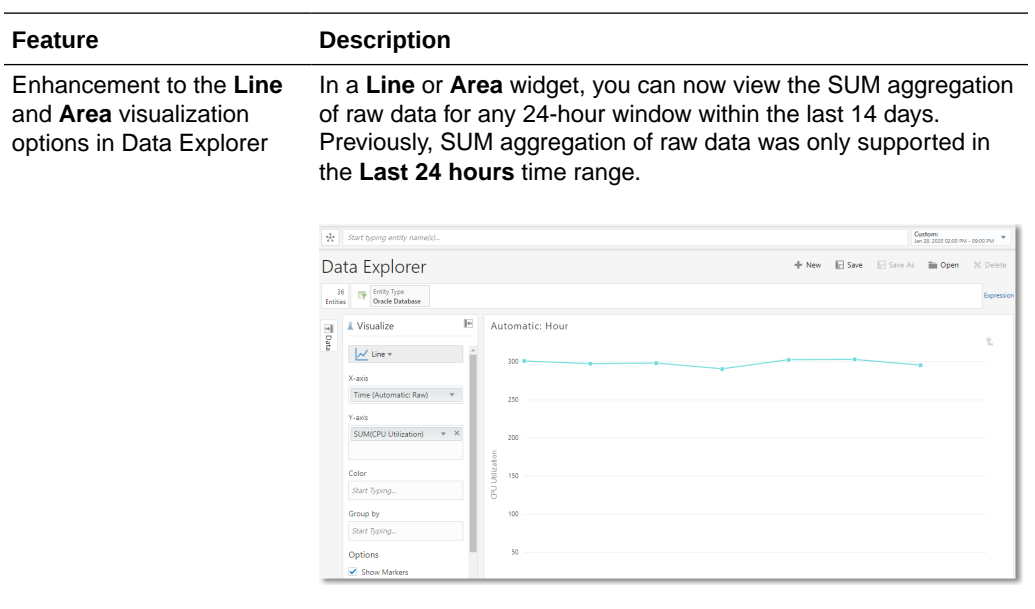

## New Features in Data Explorer and Dashboards in November 2019

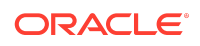

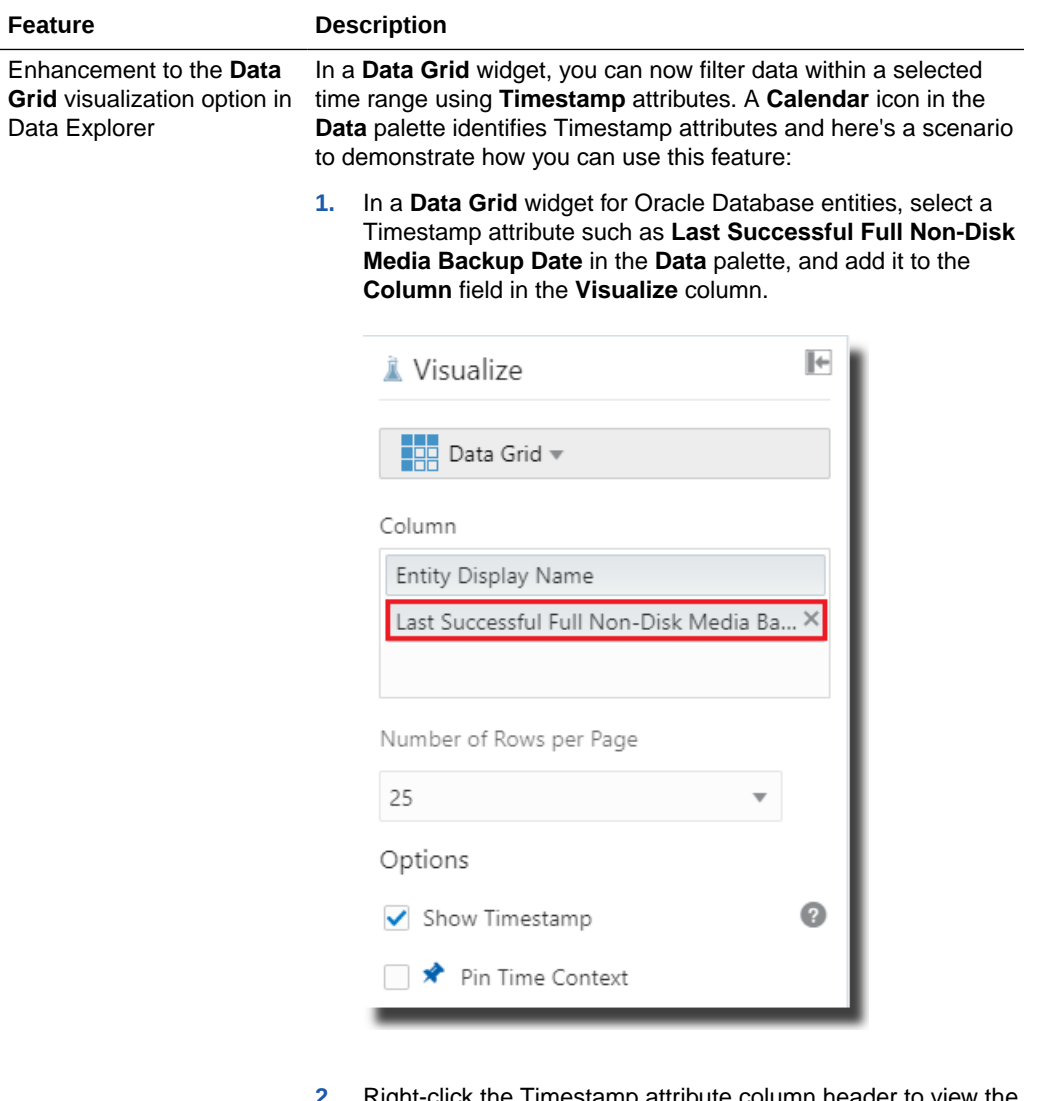

**2.** Right-click the Timestamp attribute column header to view the **Filter Data by Date** option. Alternately, you can also hover the mouse over the Timestamp attribute column in the **Data Grid** widget until a **Funnel** icon is displayed, and click it.

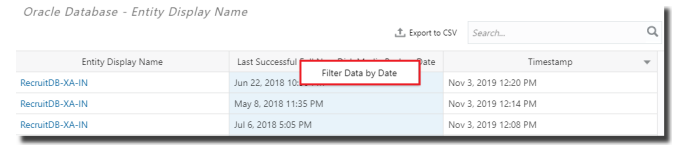

**3.** On the Timestamp attribute pop-up, select the operator and dates to set the required time range and click **Apply**.

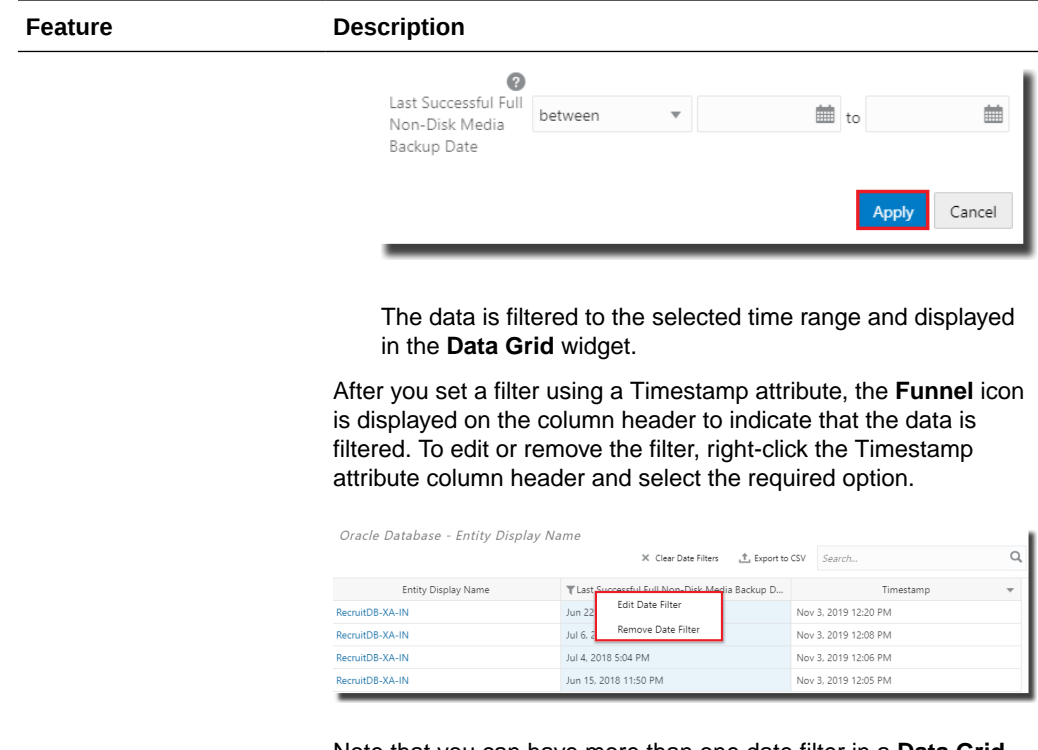

Note that you can have more than one date filter in a **Data Grid** widget by adding the relevant Timestamp attributes. In addition, this feature works in Dashboards too.

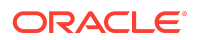

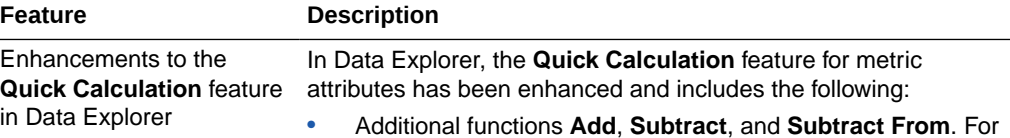

example, the following screenshot illustrates how this can be used to calculate **File System Space Used** from the **File System Space Available** metric by subtracting it from 100.

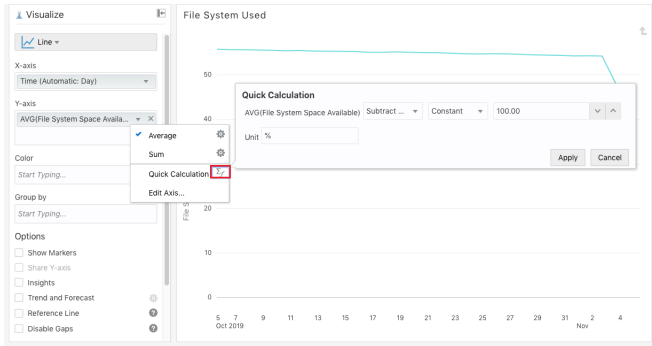

• Arithmetic functions are now supported for two metrics from the same metric group. For example, the following screenshot illustrates how to calculate total memory usage by adding **Heap Usage** and **Non-Heap Memory Usage**. Note that currently only non-key based metrics are supported.

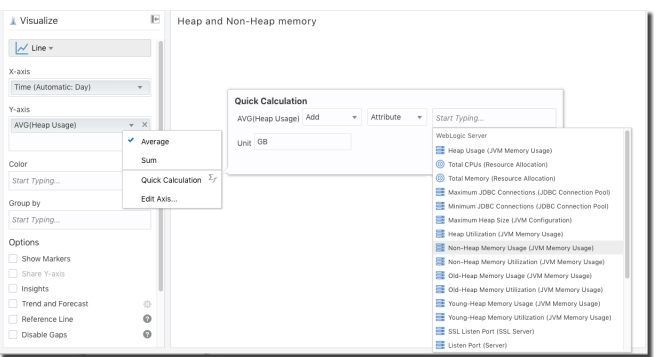

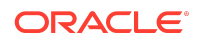

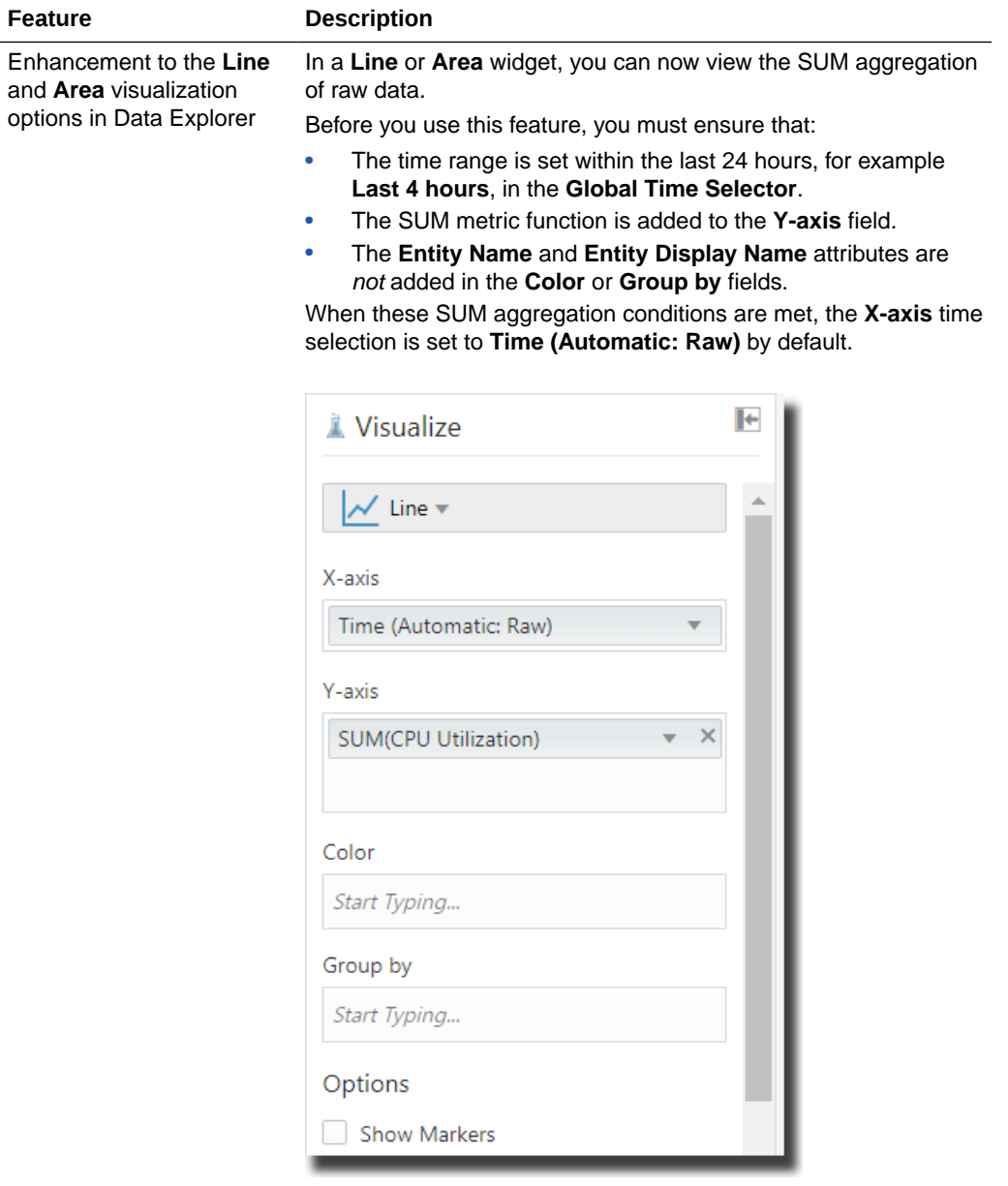

This enhancement applies to both non-key and key based metric groups. For key based metric groups the SUM function is applied across the raw key data values, unless the key is added to the **Color** or **Group by** fields. If the key is added to the **Color** or **Group by** fields, the SUM aggregation of raw data for each key can be viewed.

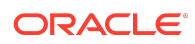

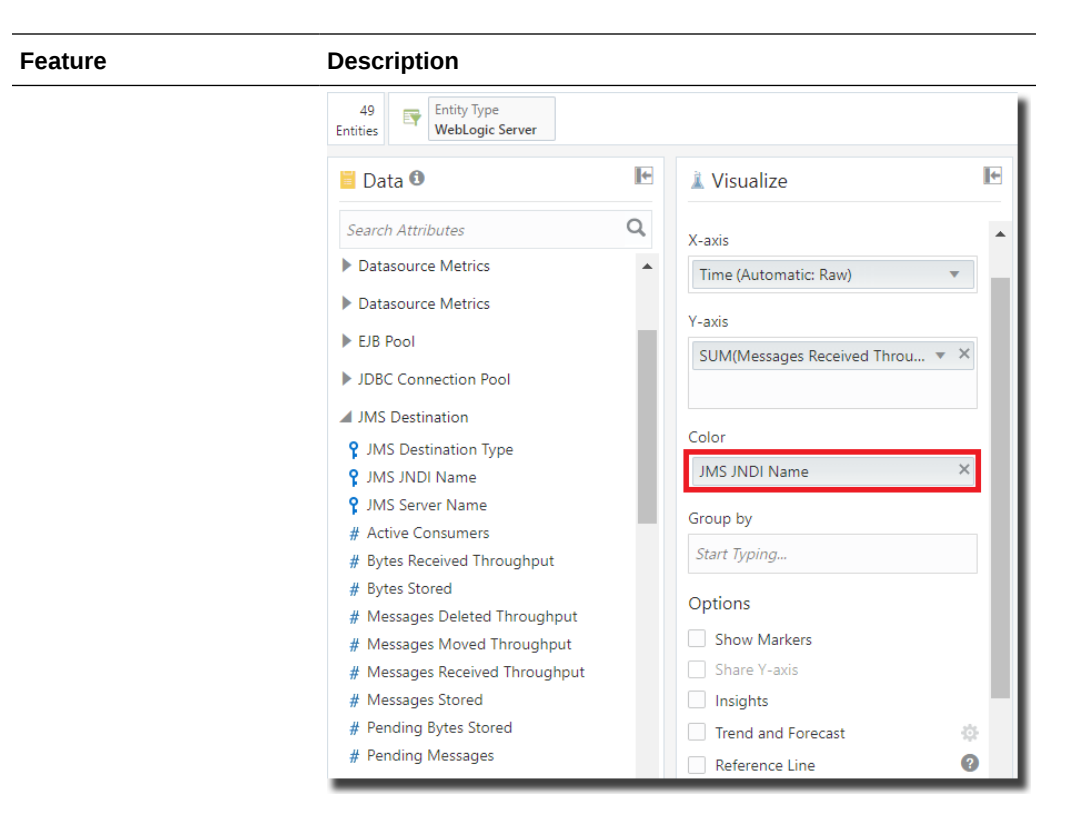

The SUM aggregation of raw data function can be applied on a **1 hour** or **1 minute** rollup window using the **Raw Aggregation** option. The rollup window default is **1 hour**.

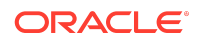

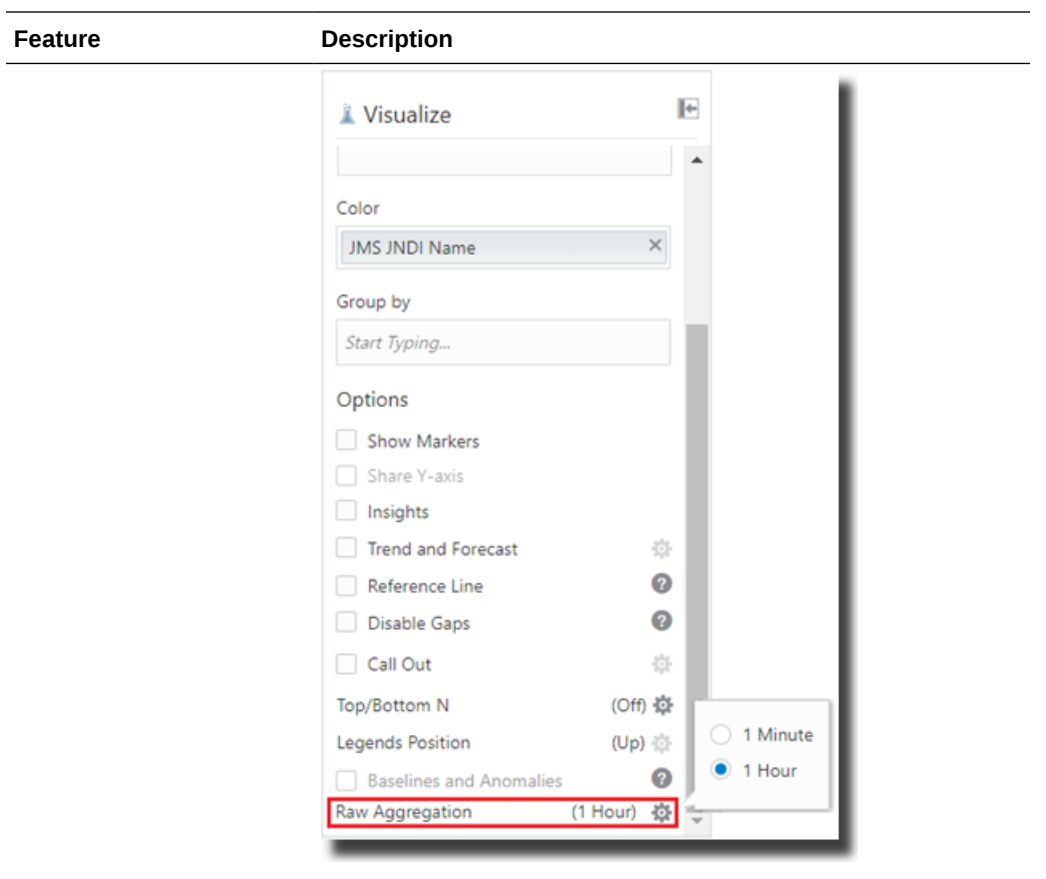

New Features in Data Explorer and Dashboards in August 2019

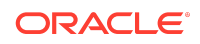

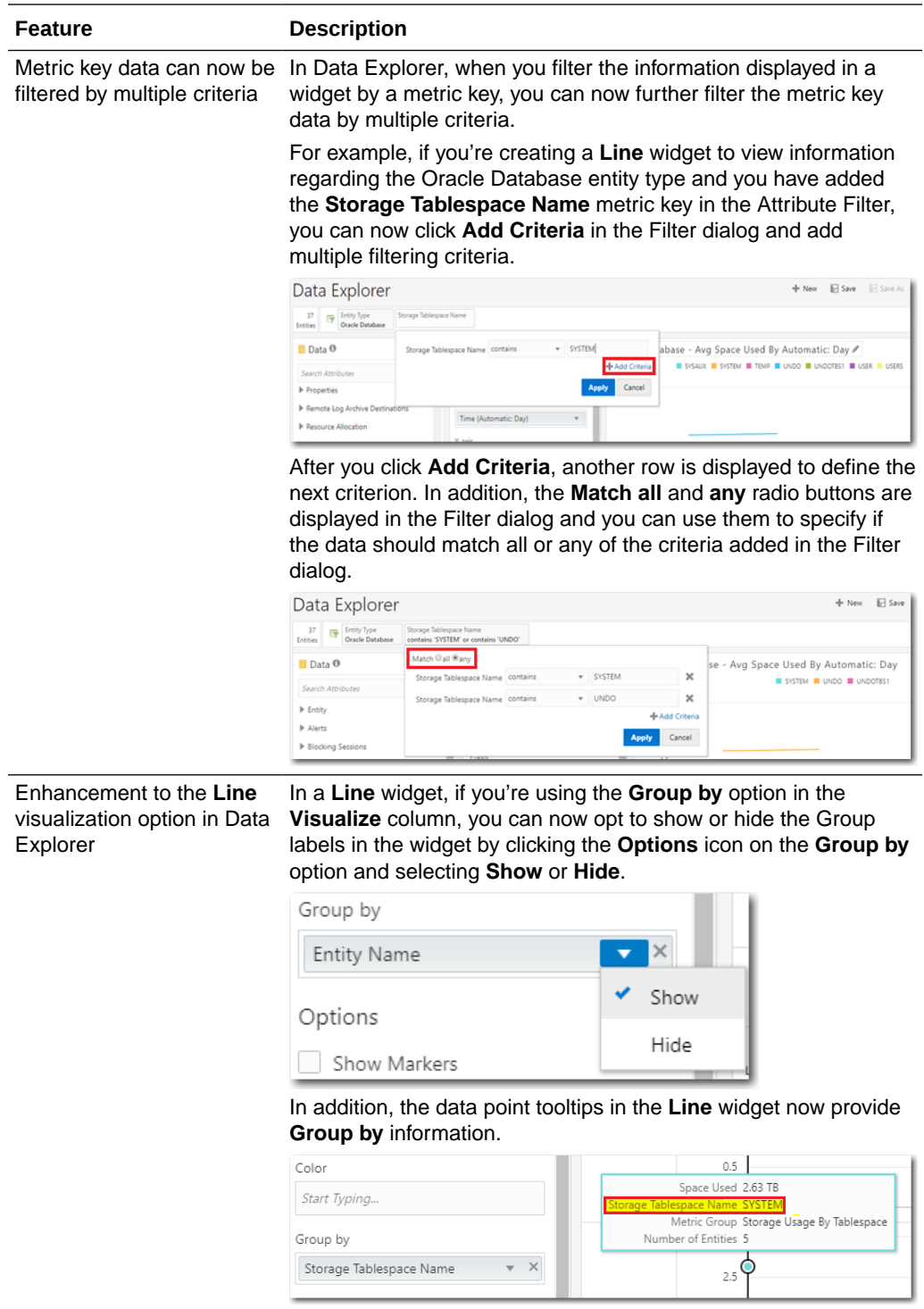

New Features in Data Explorer and Dashboards in July 2019

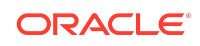

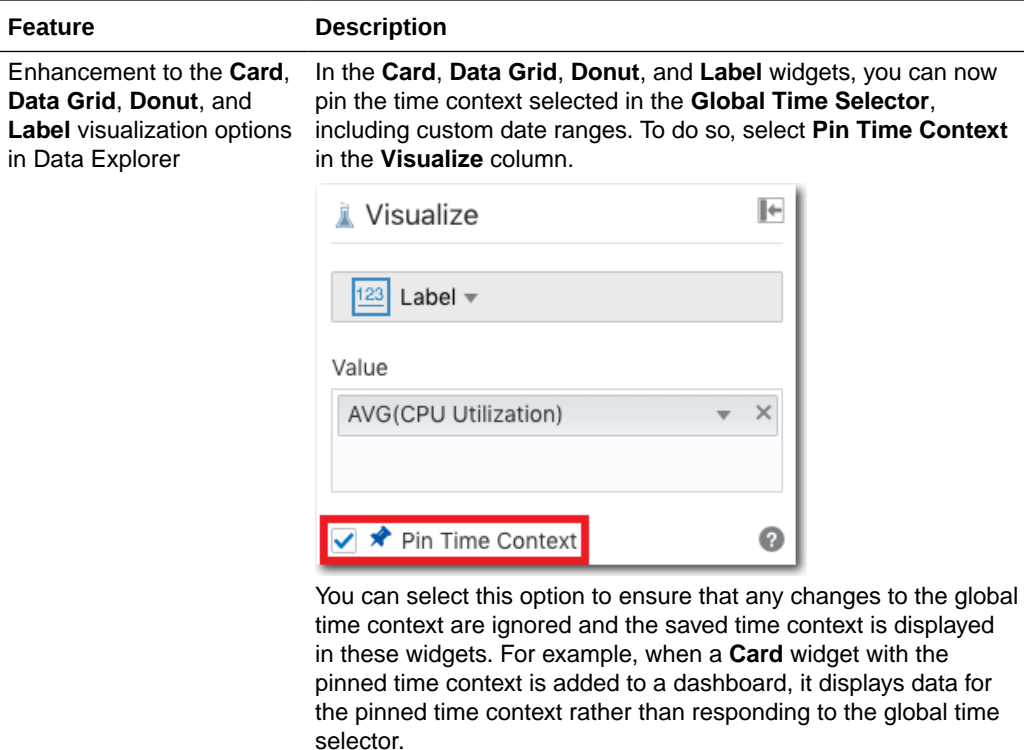

# New Features in Data Explorer and Dashboards in June 2019

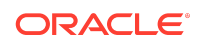

 $in$ 

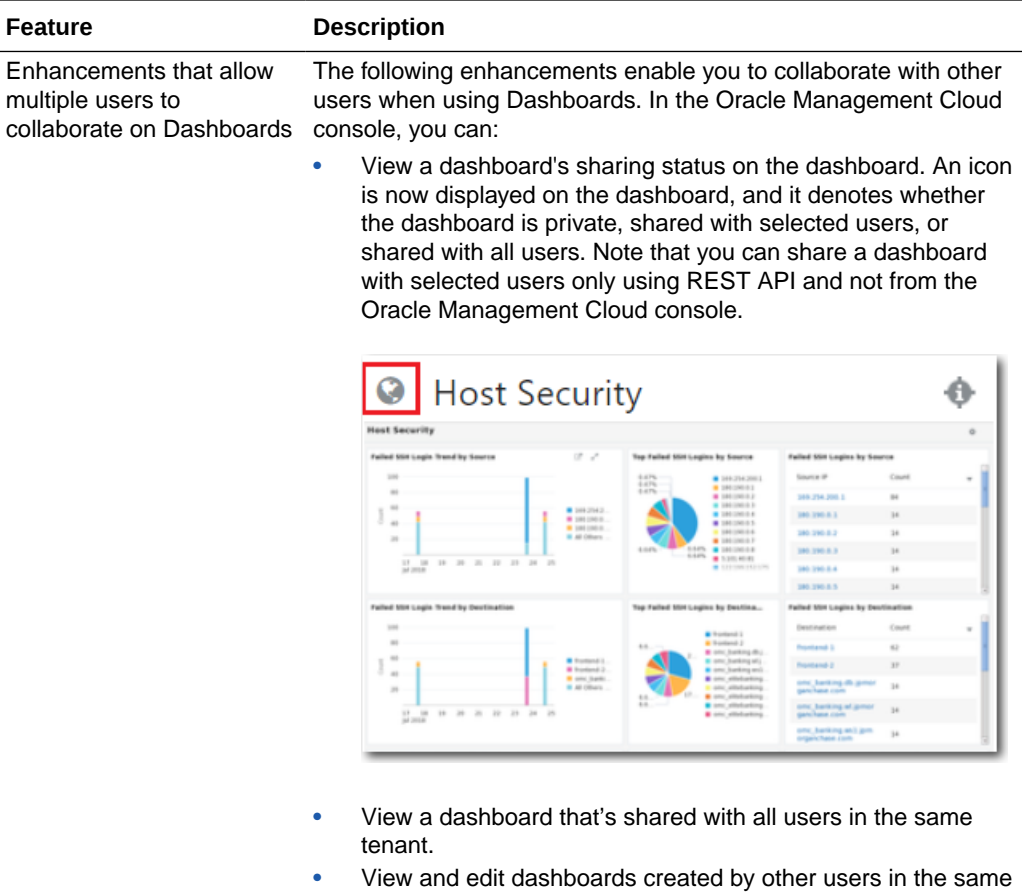

- tenant, if you have the OMC Administrator role. • View a widget that's shared with all users in the same tenant,
- and add it to your dashboard.
- View and edit widgets created by other users in the same tenant, if you have the OMC Administrator role.

Advanced dashboard collaboration options using REST API are also available. For example, you can share a dashboard with selected users within the same tenant with the VIEW privilege. Contact Support for more information.

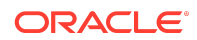

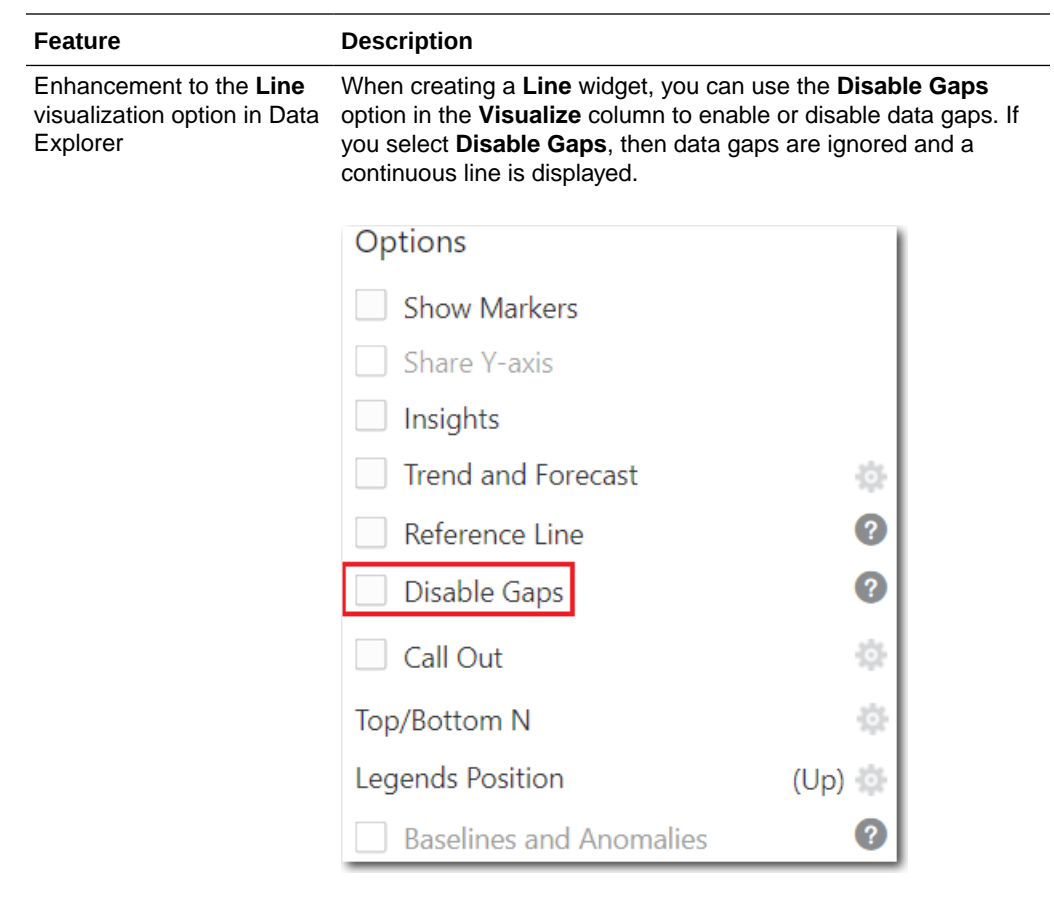

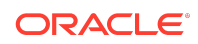

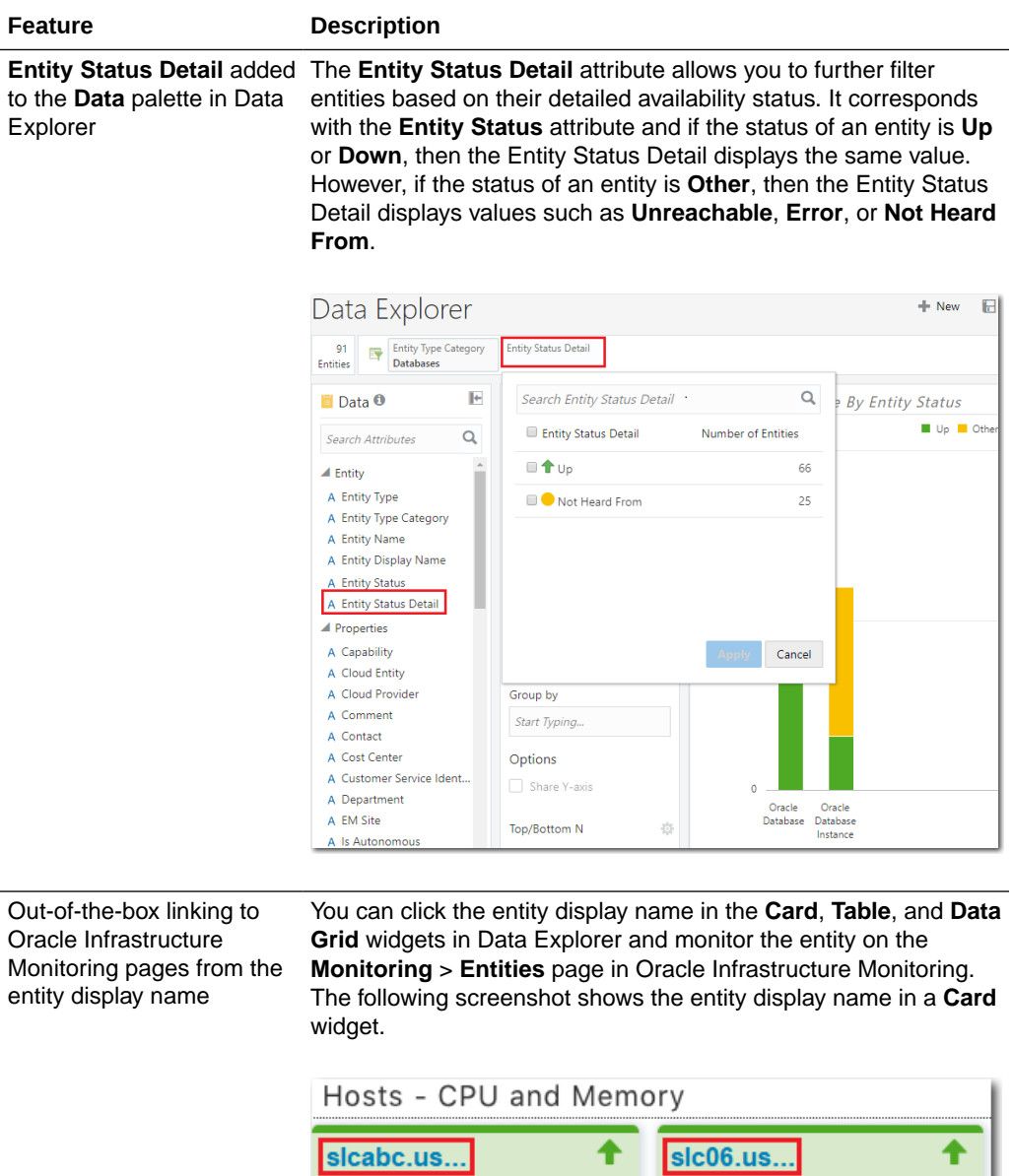

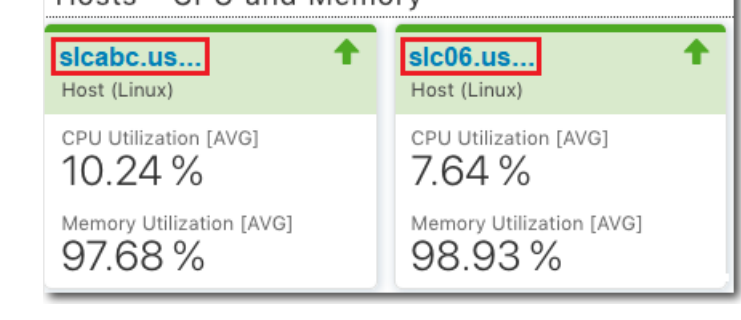

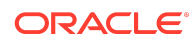

<span id="page-28-0"></span>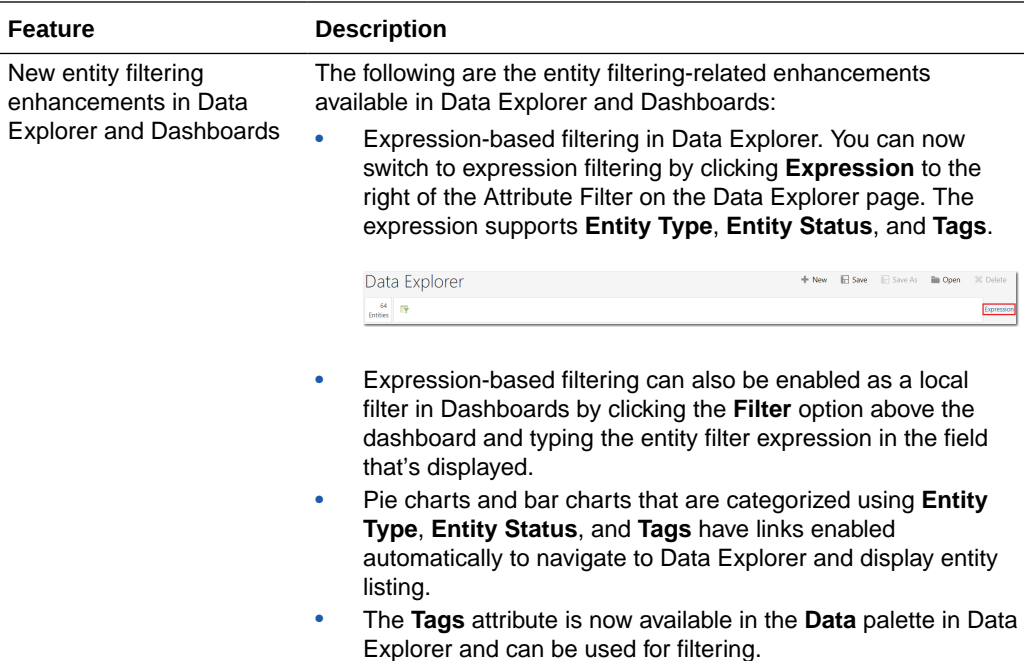

# What's New in Solutions for Packaged Applications

Learn about what's new in the Oracle Management Cloud solutions for packaged applications.

# E-Business Suite Applications

**New Features in Oracle Management Cloud for Oracle E-Business Suite Applications in June 2020**

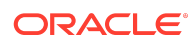

**Feature Description**

Generate alert when your running time

program exceeds a specific exceeds the threshold of warning time limit or critical time limit. You can create an alert rule to generate alerts when your program

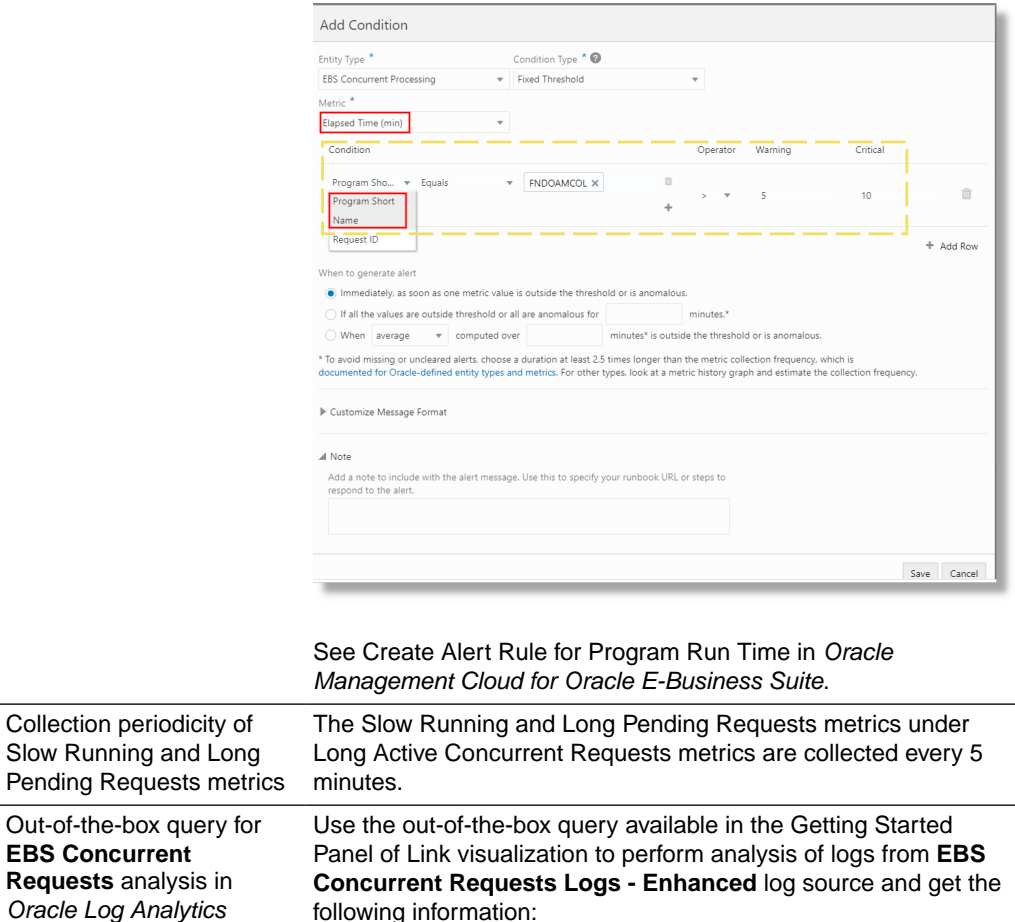

• Requests that have already completed execution within the selected time window

- Currently running requests that show anomalous run times
- Ability to create an Alert to identify specific requests that took anomalous run time to complete, or still running but with anomalous run time

See Use the Getting Started Panel in Using Oracle Log Analytics.

#### Siebel Applications

**New Features in Oracle Management Cloud for Siebel Applications in February 2019**

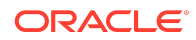

<span id="page-30-0"></span>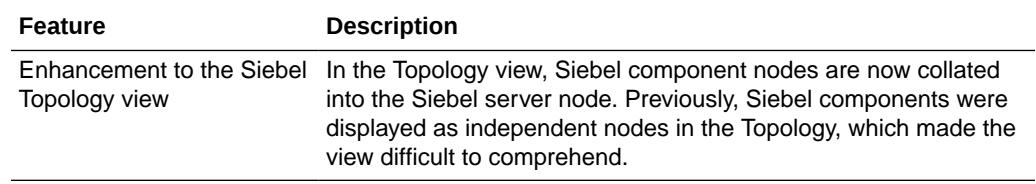

#### PeopleSoft Applications

#### **New Features in Oracle Management Cloud for PeopleSoft Applications in June 2021**

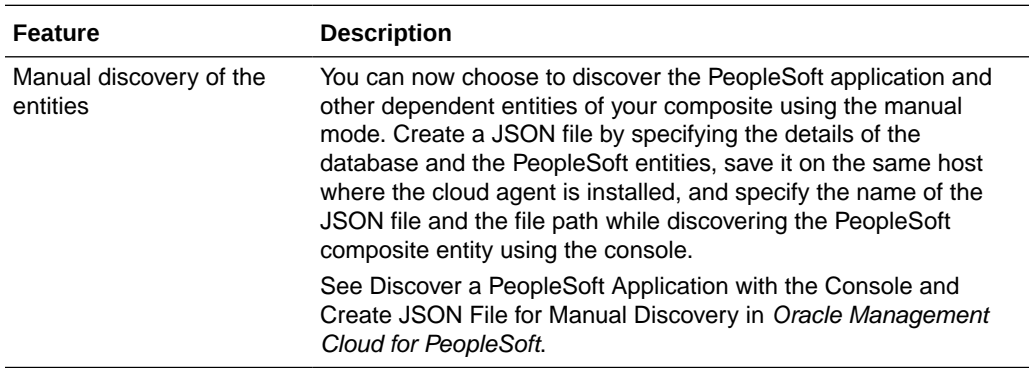

#### What's New in Oracle Orchestration

Learn about what's new in Oracle Orchestration.

#### New Features in Oracle Orchestration in August 2019

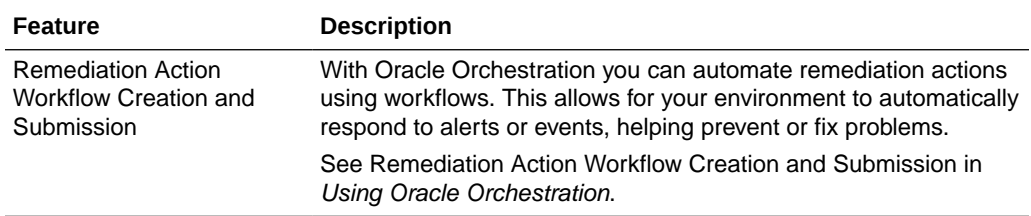

#### New Features in Oracle Orchestration in April 2019

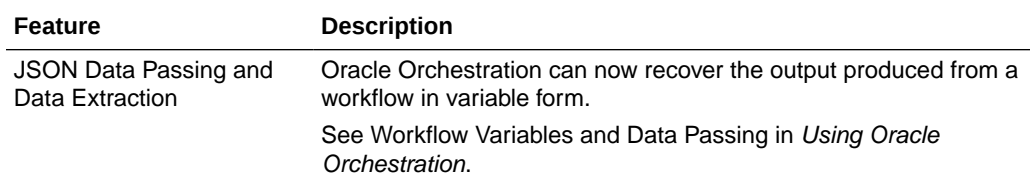

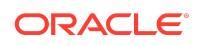

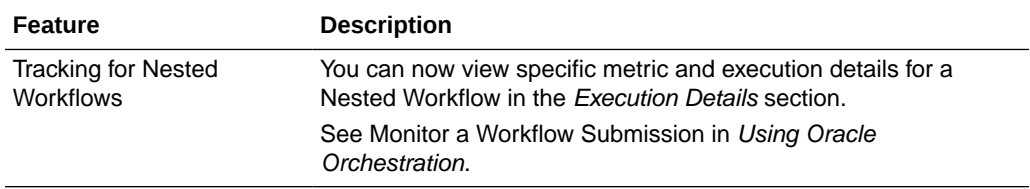

#### New Features in Oracle Orchestration in March 2019

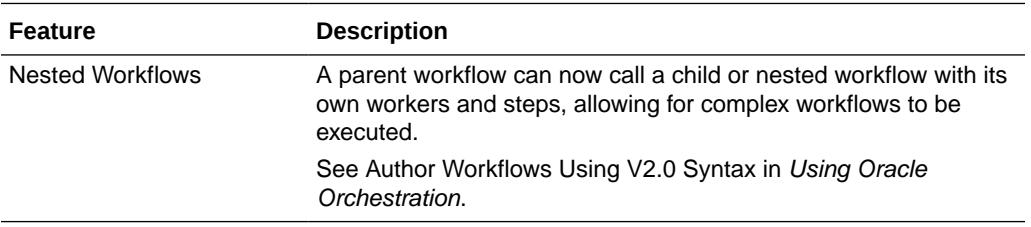

# Documentation Accessibility

For information about Oracle's commitment to accessibility, visit the Oracle Accessibility Program website at [http://www.oracle.com/pls/topic/lookup?](http://www.oracle.com/pls/topic/lookup?ctx=acc&id=docacc) [ctx=acc&id=docacc](http://www.oracle.com/pls/topic/lookup?ctx=acc&id=docacc).

# Access to Oracle Support

Oracle customers that have purchased support have access to electronic support through My Oracle Support. For information, visit [http://www.oracle.com/pls/topic/](http://www.oracle.com/pls/topic/lookup?ctx=acc&id=info) [lookup?ctx=acc&id=info](http://www.oracle.com/pls/topic/lookup?ctx=acc&id=info) or visit<http://www.oracle.com/pls/topic/lookup?ctx=acc&id=trs> if you are hearing impaired.

Oracle Cloud What's New in Oracle Management Cloud, F72223-7

Copyright © 2016, 2024, Oracle and/or its affiliates. All rights reserved.

Documentation for Oracle Management Cloud users and administrators that describes the new and changed features in various services of Oracle Management Cloud.

This software and related documentation are provided under a license agreement containing restrictions on use and disclosure and are protected by intellectual property laws.<br>Except as expressly permitted in your license ag perform, publish, or display any part, in any form, or by any means. Reverse engineering, disassembly, or decompilation of this software, unless required by law for interoperability, is prohibited.

The information contained herein is subject to change without notice and is not warranted to be error-free. If you find any errors, please report them to us in writing.

If this is software, software documentation, data (as defined in the Federal Acquisition Regulation), or related documentation that is delivered to the U.S. Government or anyone licensing it on behalf of the U.S. Government, then the following notice is applicable:

U.S. GOVERNMENT END USERS: Oracle programs (including any operating system, integrated software, any programs embedded, installed, or activated on delivered hardware, and modifications of such programs) and Oracle computer documentation or other Oracle data delivered to or accessed by U.S. Government end users are<br>"commercial computer software," "commercial computer software d specific supplemental regulations. As such, the use, reproduction, duplication, release, display, disclosure, modification, preparation of derivative works, and/or adaptation of i)<br>Oracle programs (including any operating programs), ii) Oracle computer documentation and/or iii) other Oracle data, is subject to the rights and limitations specified in the license contained in the applicable contract. The terms governing the U.S. Government's use of Oracle cloud services are defined by the applicable contract for such services. No other rights are granted to the U.S. Government.

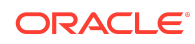

This software or hardware is developed for general use in a variety of information management applications. It is not developed or intended for use in any inherently dangerous applications, including applications that may create a risk of personal injury. If you use this software or hardware in dangerous applications, then you shall be responsible to take<br>all appropriate fail-safe, backup, redun an appropriate ran-sure, basiness, reasonation, and such these or hardware in dangerous applications.

Oracle®, Java, MySQL and NetSuite are registered trademarks of Oracle and/or its affiliates. Other names may be trademarks of their respective owners.

Intel and Intel Inside are trademarks or registered trademarks of Intel Corporation. All SPARC trademarks are used under license and are trademarks or registered trademarks of SPARC International, Inc. AMD, Epyc, and the AMD logo are trademarks or registered trademarks of Advanced Micro Devices. UNIX is a registered trademark of The Open Group.

This software or hardware and documentation may provide access to or information about content, products, and services from third parties. Oracle Corporation and its affiliates are not responsible for and expressly disclaim all warranties of any kind with respect to third-party content, products, and services unless otherwise set forth in an applicable<br>agreement between you and Oracle. Oracle Cor

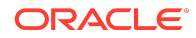